*Sonntag, 28. August 2016 14:09*

# **Universal Audio Apollo Twin USB**

# **USB-Audio-Interface mit UAD-2-DSP**

*Autor und Fotos: Peter Kaminski*

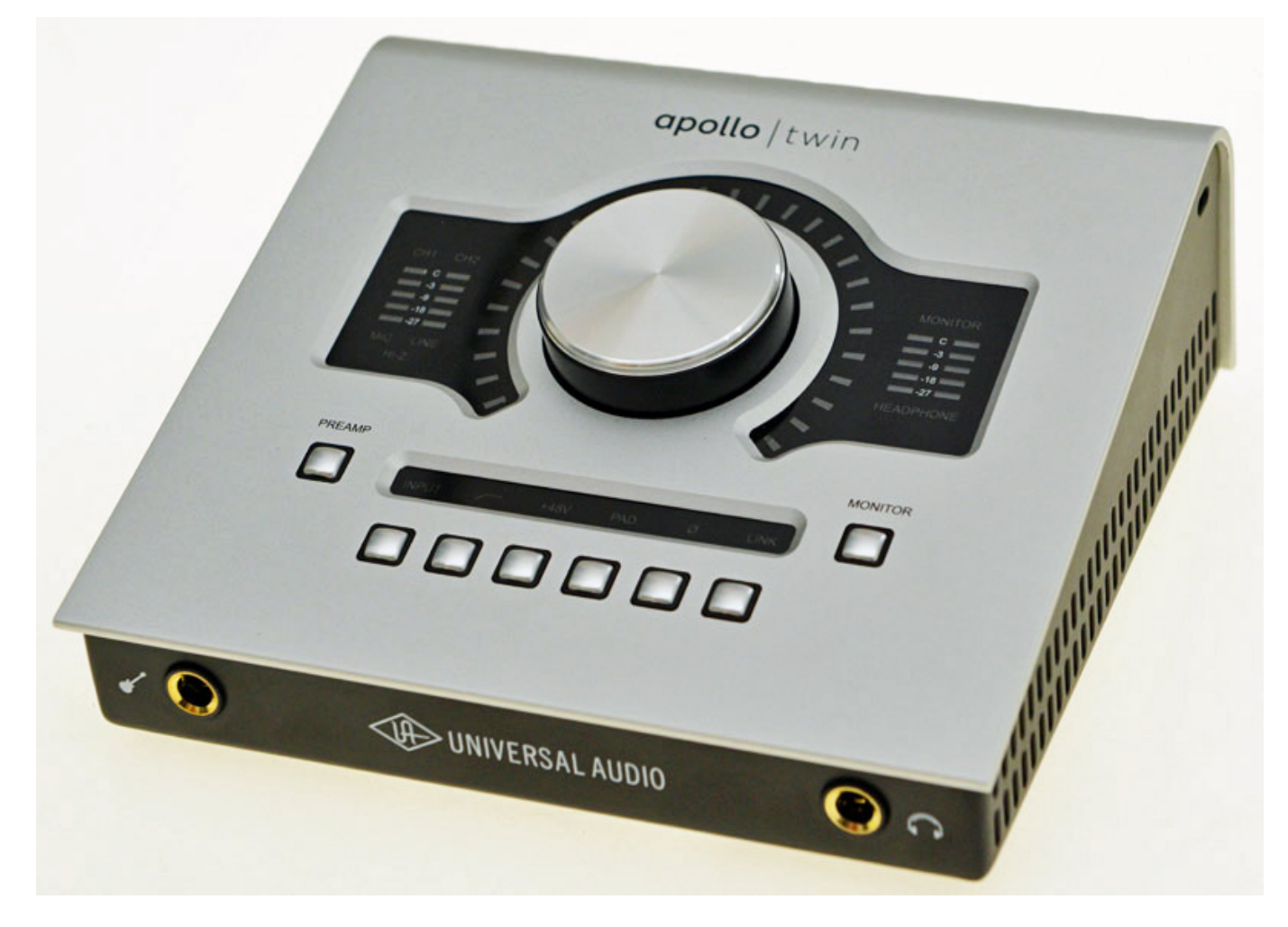

*Das seit Sommer 2016 verfügbare Apollo Twin USB Interface ist für den Betrieb mit Windows PCs unter Windows 7, 8.1 oder 10 (64-Bit-Versionen) mit USB 3.0 Schnittstelle geeignet. Als Hosts werden VST, RTAS und AAX 64 DAW-Software-Applikationen unterstützt. "Interface" verbindet man mit einem Audio-Interface aber das Apollo Twin USB Interface bietet deutlich mehr, als nur Audio-Ein- und*

*Sonntag, 28. August 2016 14:09*

*Ausgänge, wie wir sehen werden.* 

### **Konzept und Anschlüsse**

*Zum Konzept sei vorweggenommen, dass es eigentlich zwei mögliche Einsatzszenarien für das Apollo Twin gibt und zwar einmal als I/O-Interface mit DSP-Unterstützung für die DAW-Produktion und einmal als Aufnahme-Werkzeug mit Echtzeit-Monitoring mit extrem kurzer Latenzzeiten von lediglich einer Millisekunde bei 96 kHz Abtastrate. Die beiden verfügbaren Sharc DSPs stehen dabei sowohl dem Interface für Echtzeitbearbeitung als auch der DAW-Host-Applikation für die Einbindung von UAD-2-Plug-Ins zur Verfügung.*

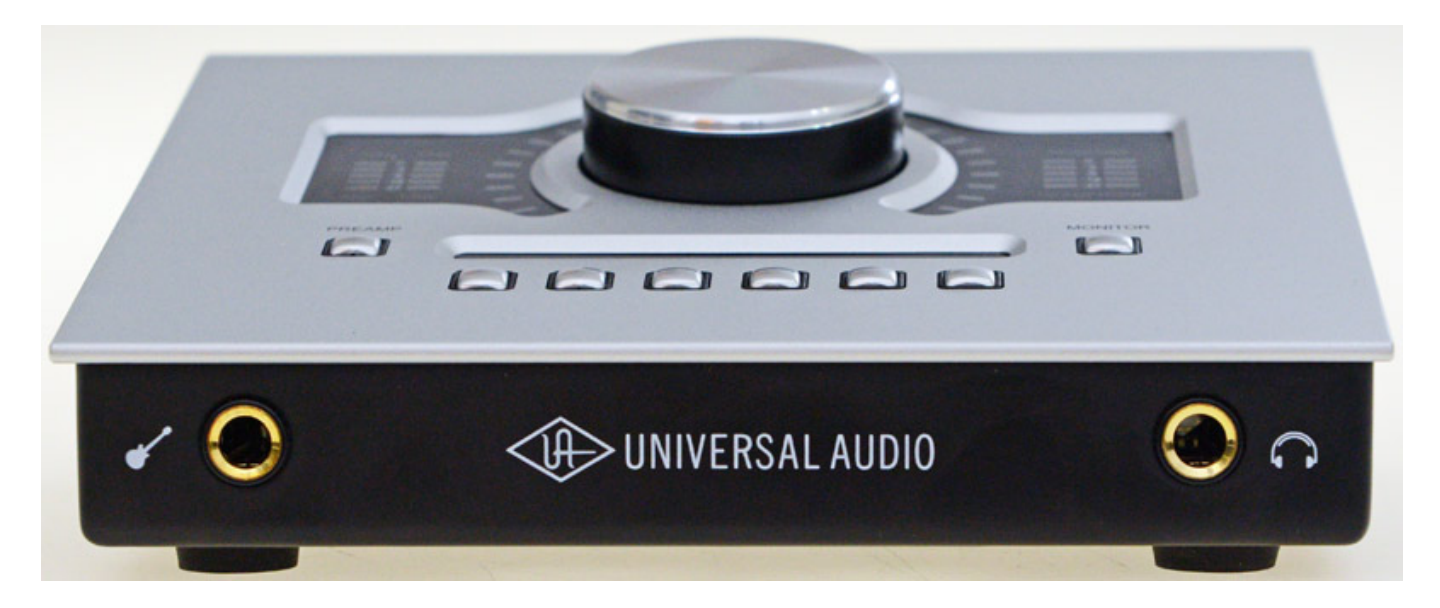

*Das Apollo Twin ist ein sehr kompaktes Interface und auch von der Größe und Gewicht her (160 x 66 x 149 mm, 1,07 kg) wie für mobiles Recording geschaffen. Auf der Vorderseite befinden sich ein Instrumenteneingang (hochohmig, nominal 1 Megaohm, 10 ... 65 dB Verstärkung) in Form einer 6,3-mm-Klinkenbuchse und ein Kopfhörerausgang (80 mW an 600 Ohm) in Form einer 6,3-mm-Stereoklinkenbuchse.*

*Sonntag, 28. August 2016 14:09*

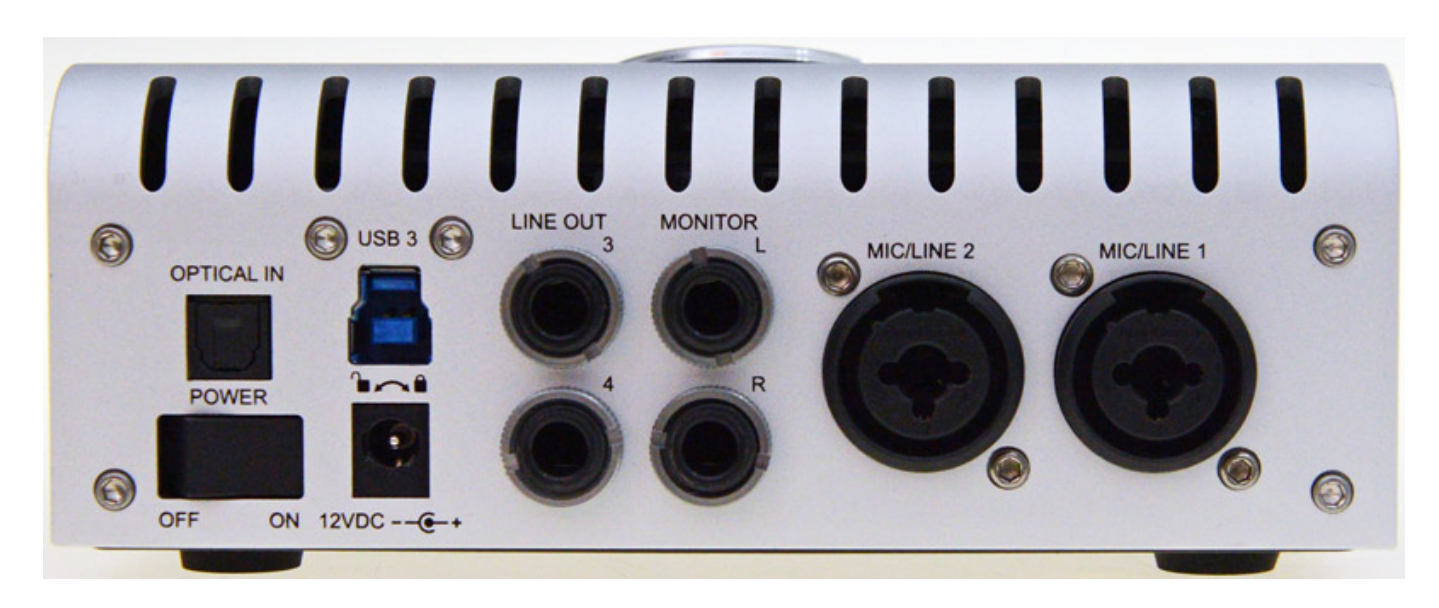

*Auf der Geräterückseite (s. Abb. oben) findet man neben dem USB-3-Anschluss, Ein/Ausschalter und arretierbarem Anschluss für das mitgelieferte Steckernetzteil noch zwei elektronisch symmetrierte Mikrofon/Line-Eingänge mit Kombibuchse (XLR/6,3-mm-Klinke) sowie je zwei symmetrische Monitor- (für Abhörlautsprecher) und Line-Ausgänge (z. B. für externe Recorder) in Form von 6,3-mm-Stereo-Klinkenbuchsen (alle max. 20,2 dBu Ausgangspegel). Darüber hinaus gibt es noch einen digitalen, optischen ADAT oder S/PDIF-Eingang über eine TOSLINK-Buchse.*

*Die Line-Eingänge (10 kOhm Eingangsimpedanz, Referenzpegel +4 dBu) sind auf die Klinken- und die Mikrofoneingänge fest auf den XLR-Eingang (5,4 kOhm Nominalimpedanz, Maximalpegel 26 dBu mit Pad) geschaltet. Wenn man in den Instrumentenbuchse ein Stecker einsteckt, schaltet dieser automatisch auf den Instrumenteneingang und Mic/Line 1 ist dann, unabhängig von Software- oder Hardware-Anwahl, deaktiviert.*

*Sonntag, 28. August 2016 14:09*

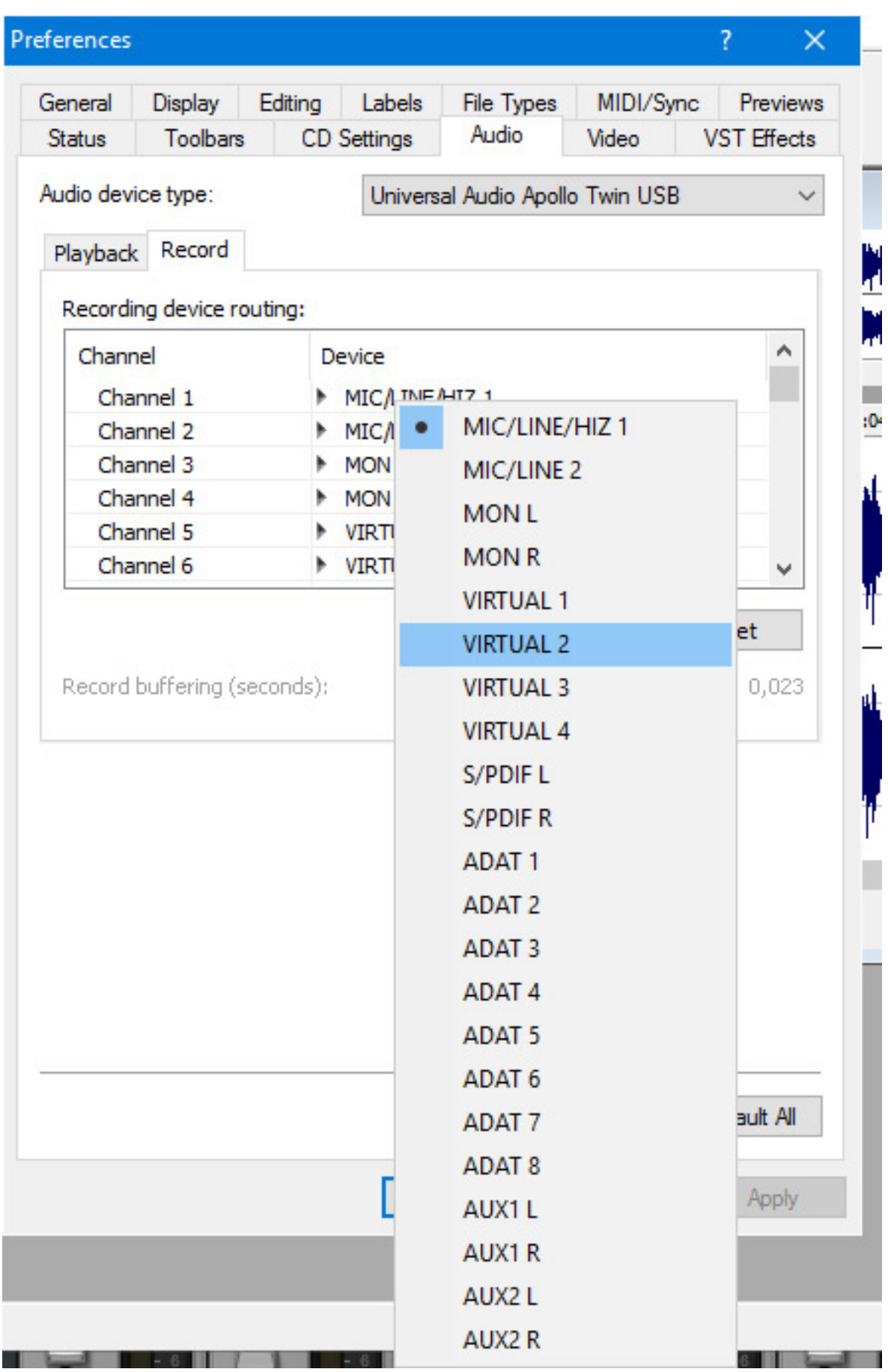

*Sonntag, 28. August 2016 14:09*

*Der Apollo Twin macht also seinem Namen mit zwei analogen Eingängen alle Ehre und bietet sechs analoge Ausgänge. Als Abtastraten werden 44,1, 48, 88,2, 96, 176,4 und 192 kHz unterstützt. Die Wandlung erfolgt mit einer Wortbreite von 24 Bit. Analoge und Digitale Schnittstellen-Ein- und Ausgänge sind als ASIO-I/Os in dem Host verfügbar (s. Abb. oben) sowie noch virtuelle Ein- und Ausgänge. Dazu später mehr wenn es um die Apollo Twin Console-Software geht.*

#### **Bedienung**

*Am Interface selbst kann der Anwender eine ganze Reihe von Einstellungen direkt ohne Software-Zugriff vornehmen, was besonders im Live-Einsatz praktisch ist.* 

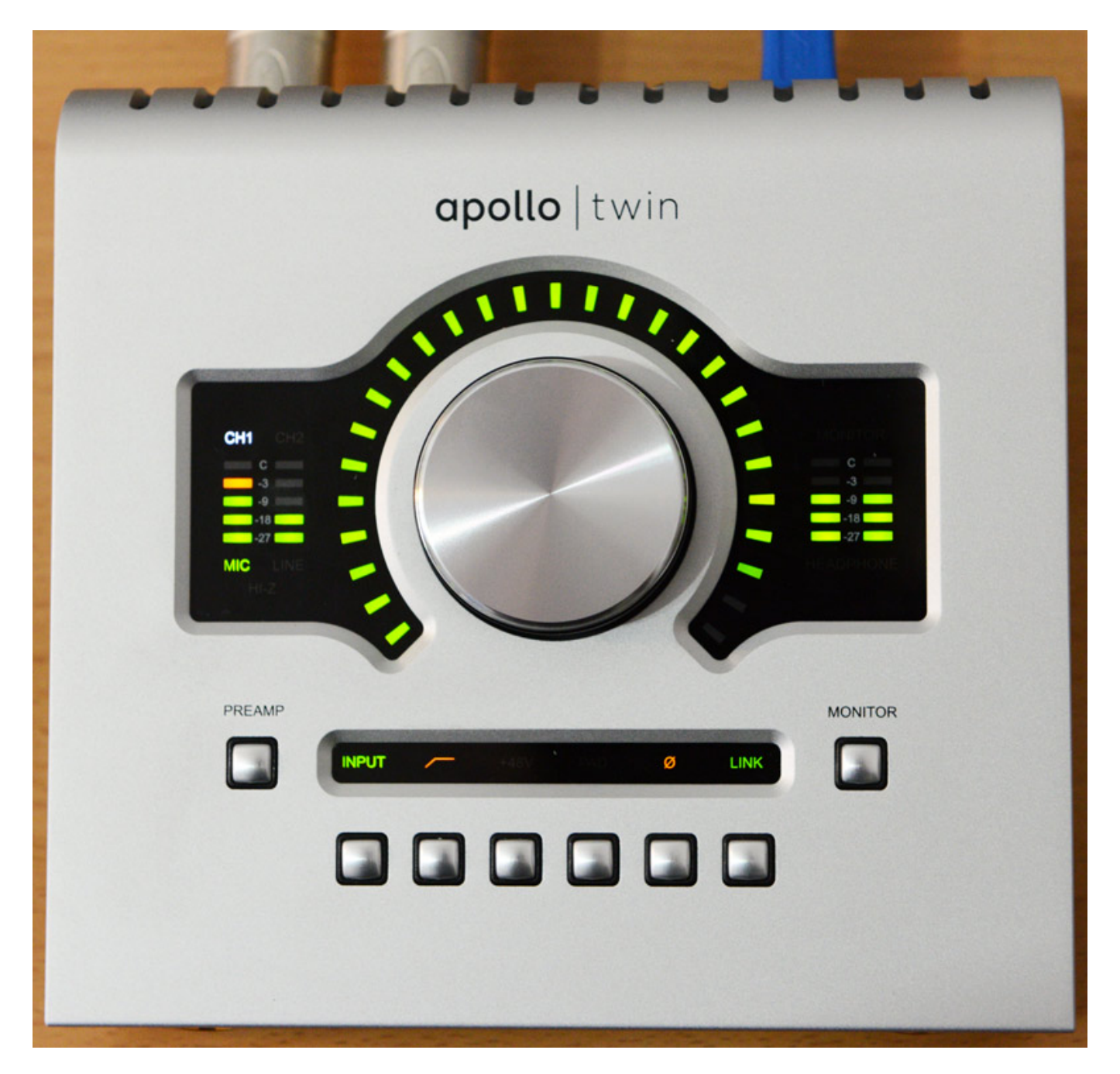

*Sonntag, 28. August 2016 14:09*

*Mit dem Taster PREAMP schaltet man zwischen den Kanälen 1 und 2 hin und her. Dann gibt es eine Reihe von sechs Tasten für Kanalfunktionen als da wären: Eingangsselektion (Mikrofon/Line), Hochpassfilter, 48-Volt-Phantomspeisung, PAD, Phasendrehung und Stereokanalbindung. Ganz rechts befindet sich noch der Taster für die Umschaltung Monitor/Kopfhörer.*

*Mit dem großen Drehgeber wird der aktuelle Pegel des angewählten Ein- oder Ausgangs geregelt, also z. B. Eingangspegel bei Preamp- oder Line-Input und Ausgangspegel bei Monitor- oder Kopfhörerselektion. Der entsprechende Pegel wird als Rundumbargraf um den Drehgeber herum angezeigt.*

# **Konfiguration**

*Für die Bedienung des Apollo Twin wird bei der Einrichtung die sogenannte Console-Software automatisch mit installiert. Im Reiter Hardware des Konfigurationsdialogs (siehe nächste Abb.) lassen sich die Grundparameter wie Abtastrate und System-Clock-Referenzquelle einstellen, sowie Betriebsart der TOSLINK-Schnittstelle (Mehrkanal-ADAT oder Stereo-S/PDIF). Ein weitere wichtiger Parameter ist die Eingangsverzögerungskompensation für die DAW-Applikation, die sich in vier Stufen wählen lässt und zwar aus, 100 (Short), 200 (Medium - Standardeinstellung) und 1.000 Samples (Long).*

*Sonntag, 28. August 2016 14:09*

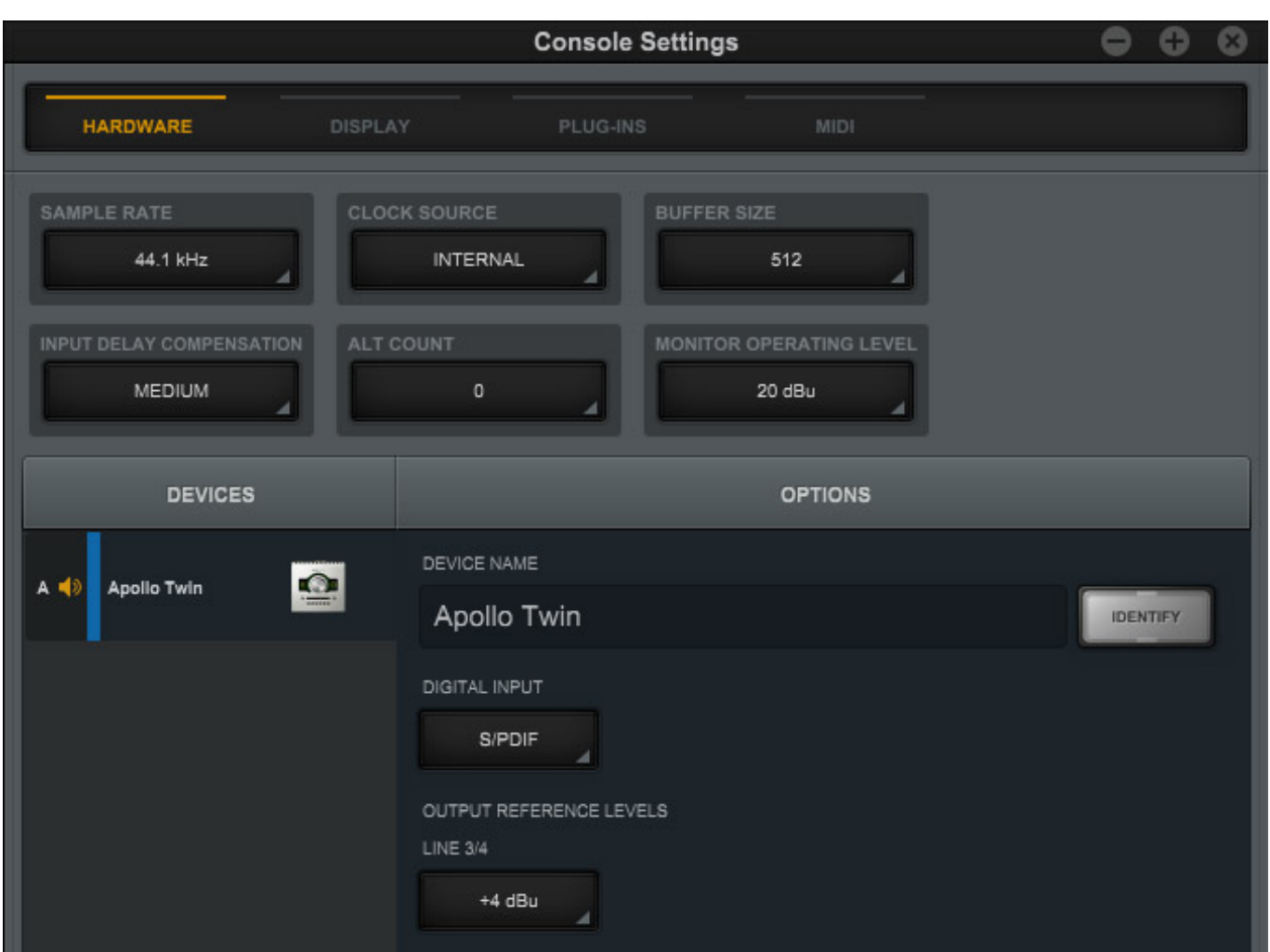

*Über den Reiter Display können die Parameter für die Aussteuerungsanzeige und sonstige anzeigerelevante Einstellungen vorgenommen werden (s. Abb. unten).*

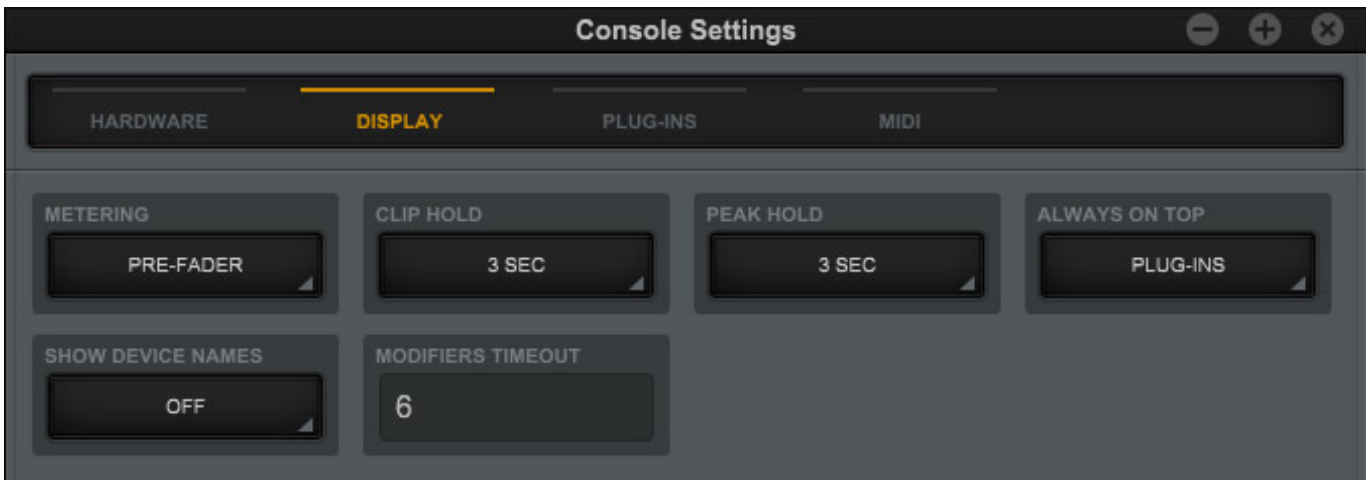

*Wie bei allen UAD-2-Systemen gibt es auch das UAD Control Panel, mit dem man u. a. die Auslastung der beiden Sharc DSPs des Apollo Twin überprüfen kann (s. Abb. unten) und ggf. natürlich auch die Auslastung weiterer in das System*

*eingebundener UAD-2-DSP-Accelarator. Über das Control Panel lassen sich auch die UAD-Plug-Ins verwalten.*

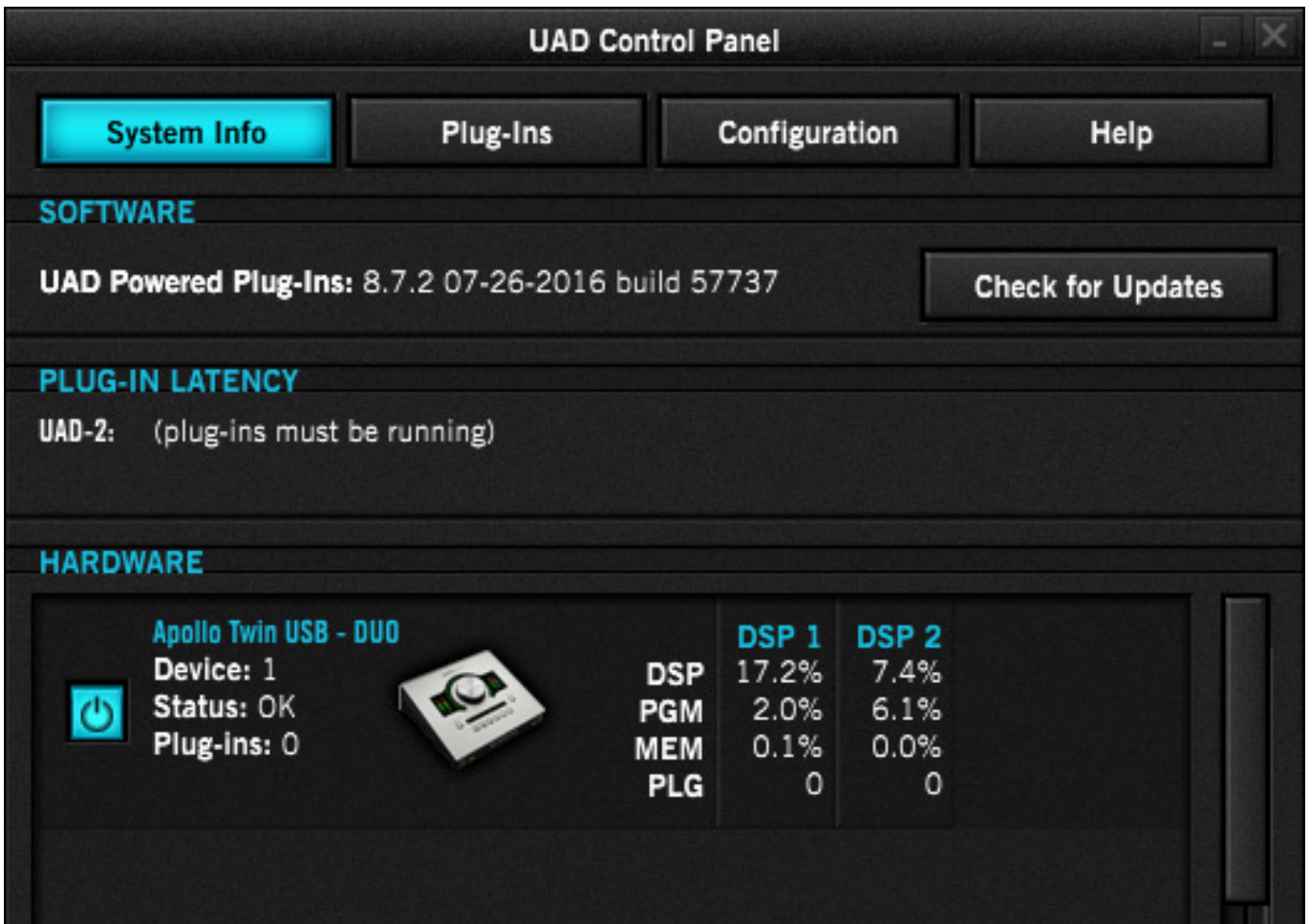

# **Console**

*Nun zur eigentlichen Console-Bedienoberfläche, die in Form eines klassischen Mischpultes aufgebaut ist. Auf der linken Seite befinden sich große virtuelle Taster für die Anwahl einer der vier Darstellungsbetriebsarten, nämlich Overview, Inputs, Inserts und Sends. Auf der rechten Seite befindet sich eine Monitorsektion. Die Bereiche AUX und Control Room lassen sich dort über zwei Taster ein- und ausblenden (s. Abb. unten mit eingeblendeten AUX- und CTRL-Sektionen).*

*Sonntag, 28. August 2016 14:09*

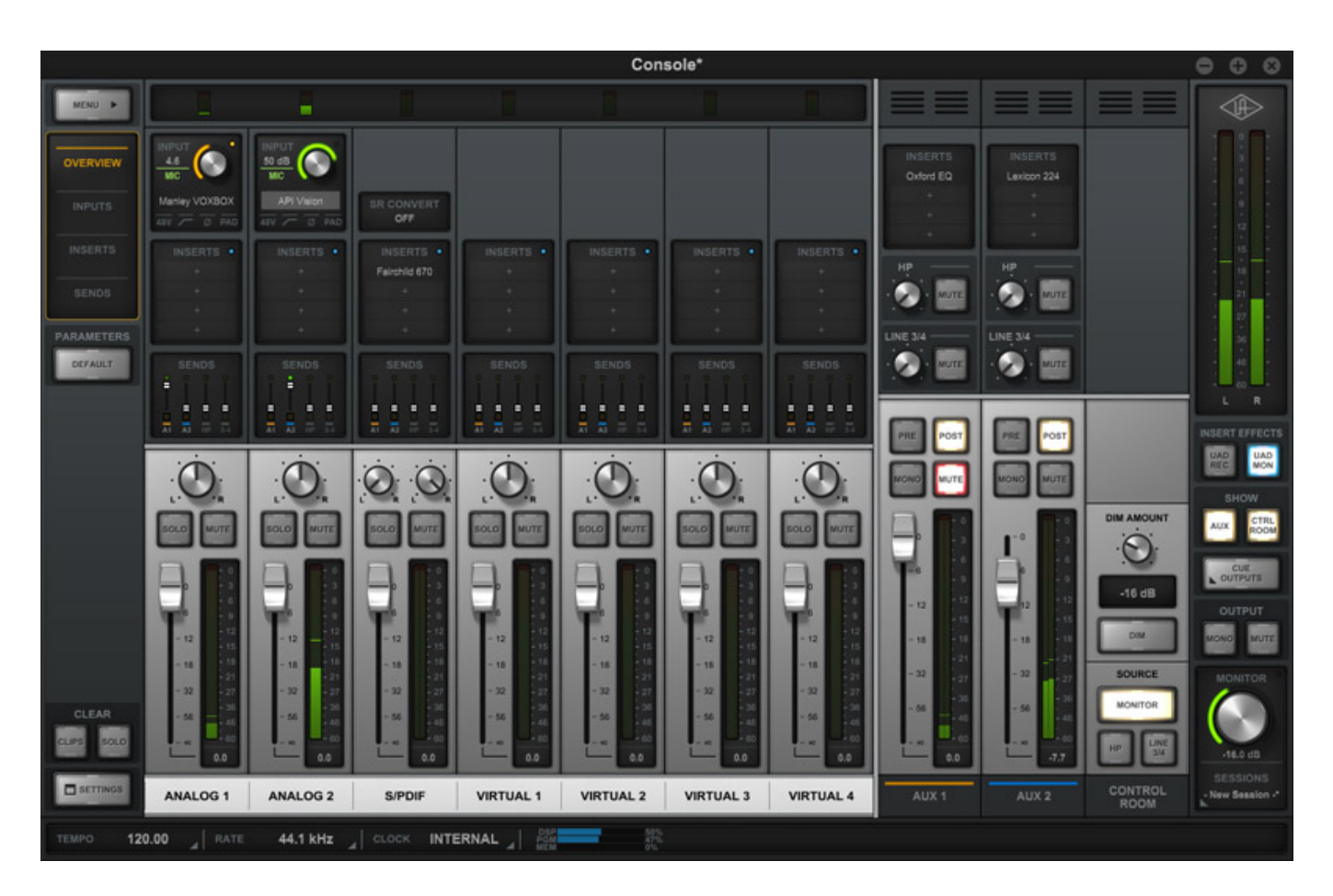

*Die ersten beiden Kanalzüge des Console-Mixer sind für den Mic/Line/IHi-Z-Eingang 1 und der nächste für Mic/Line-Eingang 2. Als nächster Kanalzug, bzw. Züge sind entweder der Zweikanal-SPDIF oder die ADAT-Eingänge (bei 44,1 und 48 kHz acht, bei höheren Abtastraten entsprechend weniger) und dann kommen vier virtuelle Kanalzüge, die in der Host-Applikation als ASIO-I/Os bereitstehen. Auch hier lassen sich Kanalpaare für Stereobetrieb linken.*

*Sonntag, 28. August 2016 14:09*

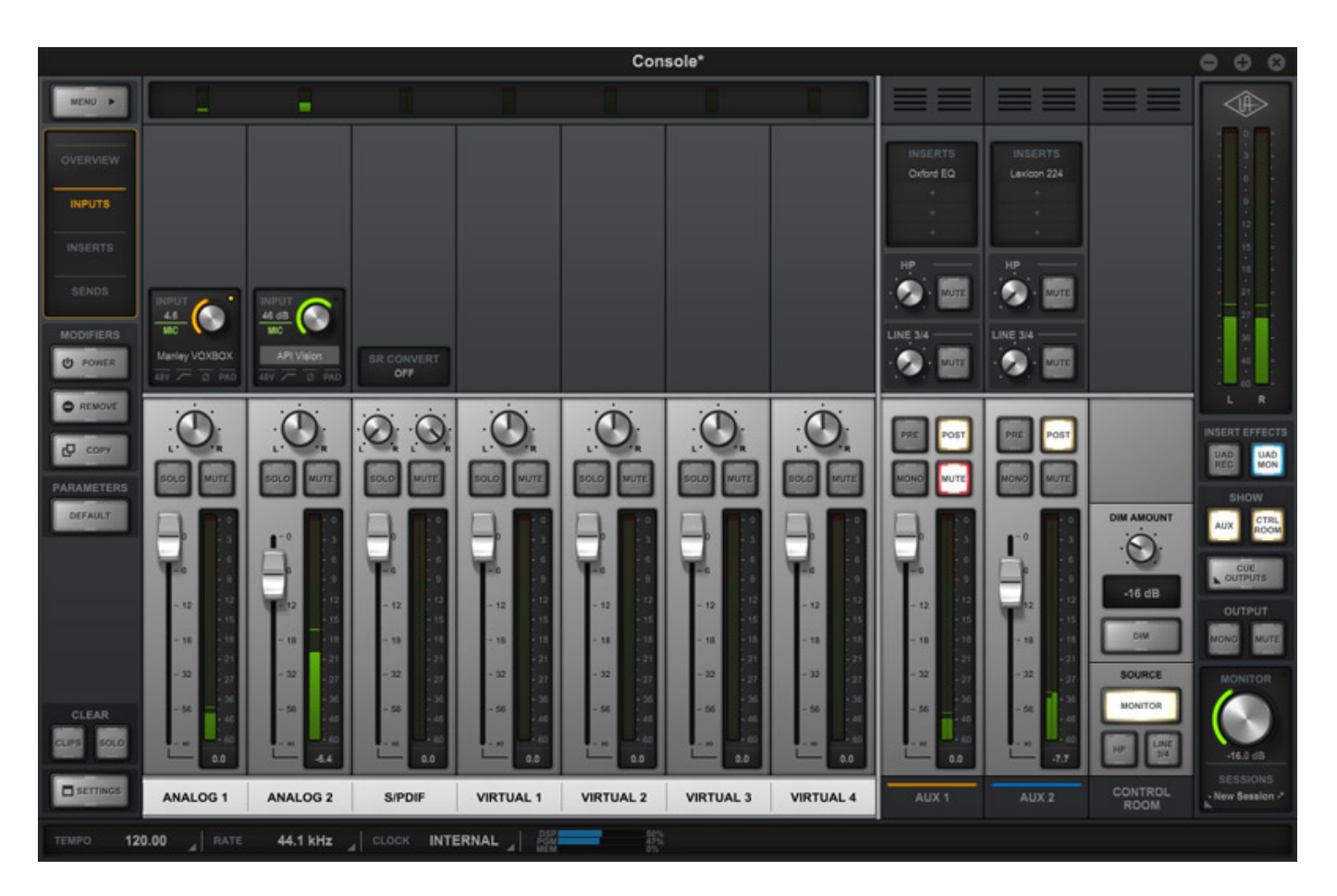

*Über den Insert-View kann man in jedem Kanalzug bis zu vier UAD-2-Plug-Ins einschleifen (s. Abb. unten).*

*Sonntag, 28. August 2016 14:09*

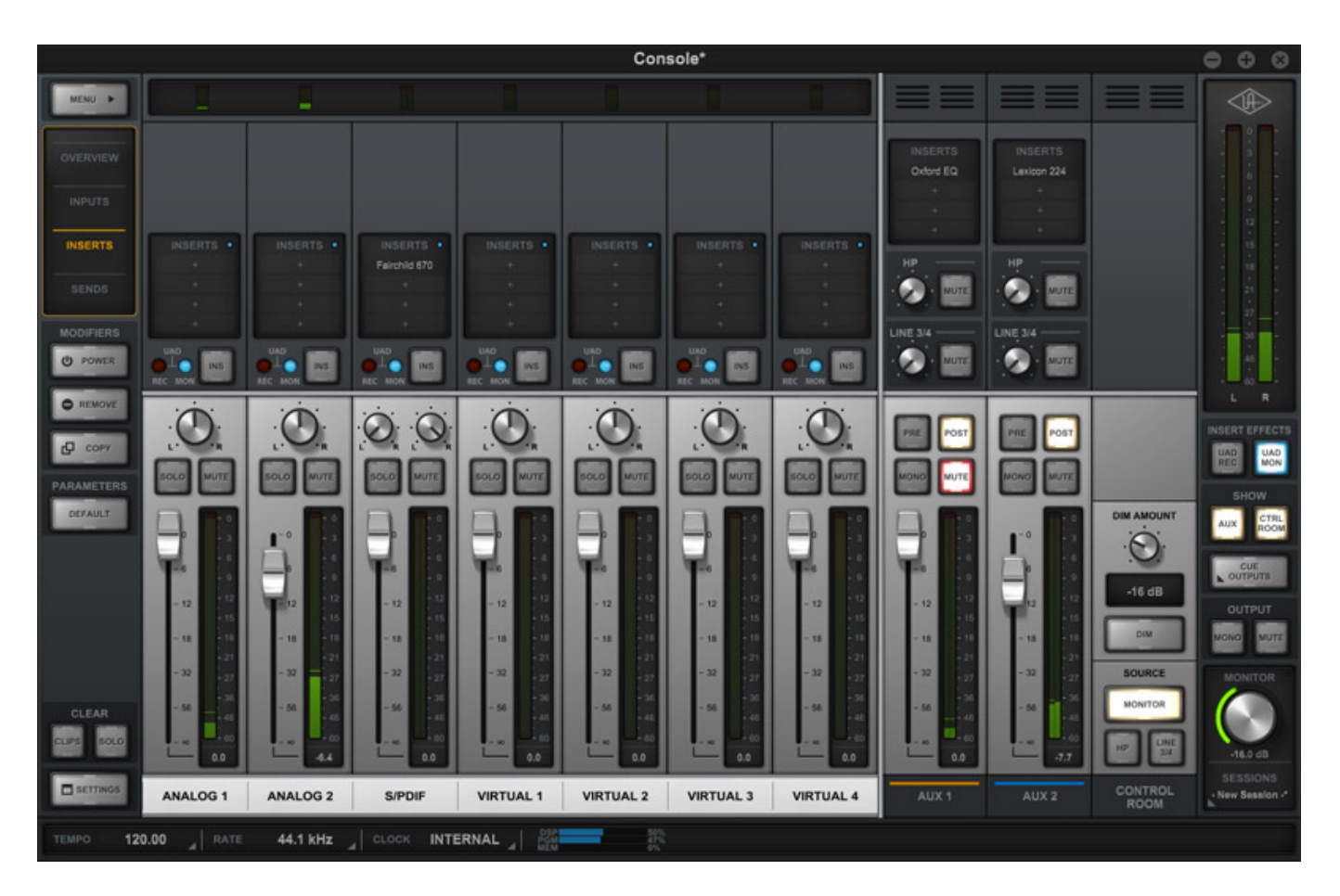

*Über den View Sends lassen sich einmal die Pegel für die AUX-Wege einstellen aber auch für eine Kopfhörermischung und dem Line-Out (s. Abb. unten).*

*Sonntag, 28. August 2016 14:09*

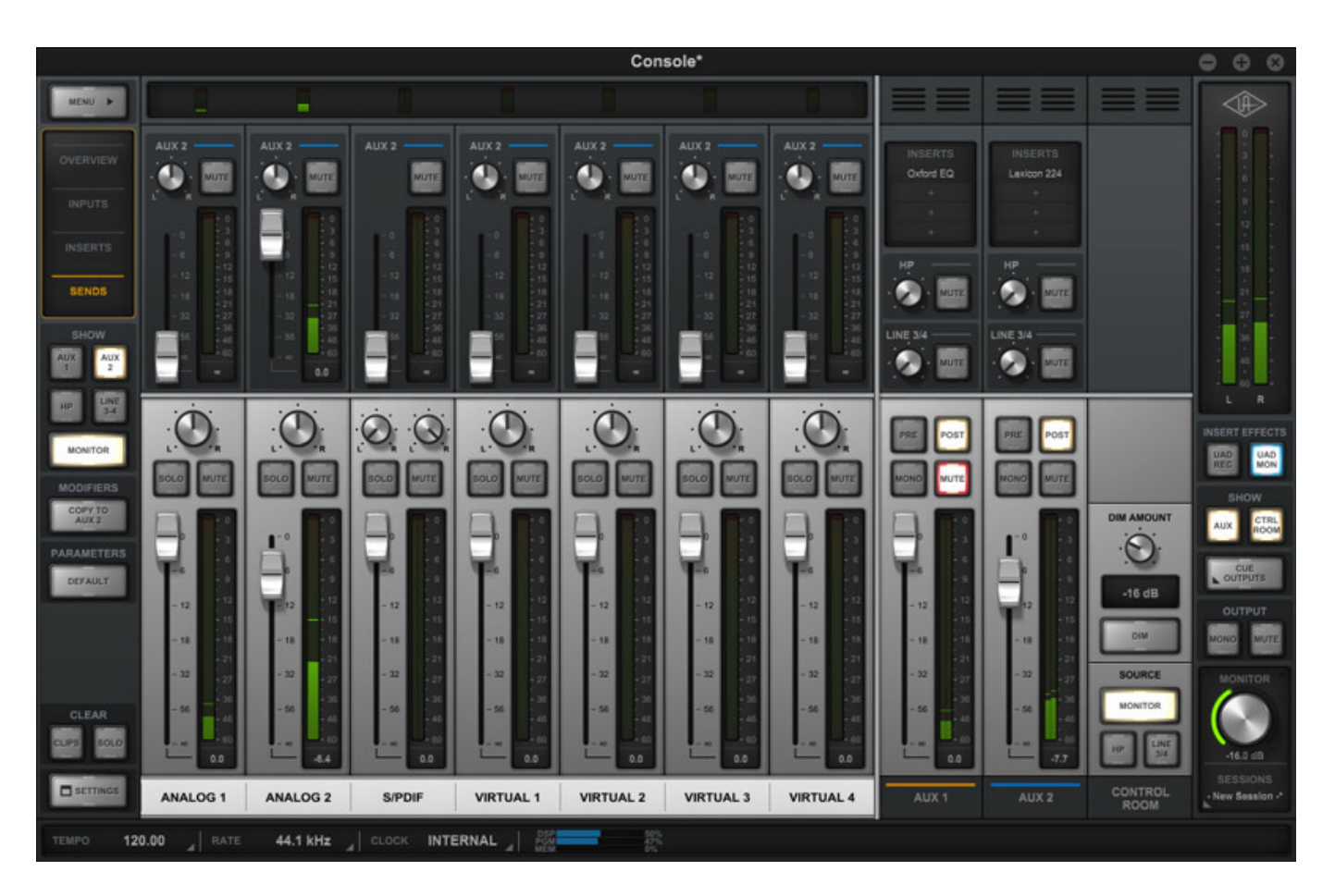

*Unten in der Console-Oberfläche sieht man immer u. a. die Abtastrate, Clock-Quelle und vor allem die aktuelle Auslastung der Sharc DSPs. Über den Button Session unten rechts unter dem Monitor-Regler kann man die gesamte Konsolenkonfiguration speichern und wieder aufrufen.*

#### **Unison**

*Nun kommen wir zu einer Besonderheit des Apollo Twin. Neben der normalen Plug-In-Insert-Funktion gibt es für die Preamp-Sektion der Eingänge 1 und 2 noch sogenannte Unison-Plug-In-Inserts. In jeden der beiden Eingangskanäle lässt sich je ein Unison-fähiges Plug-In laden.*

*Sonntag, 28. August 2016 14:09*

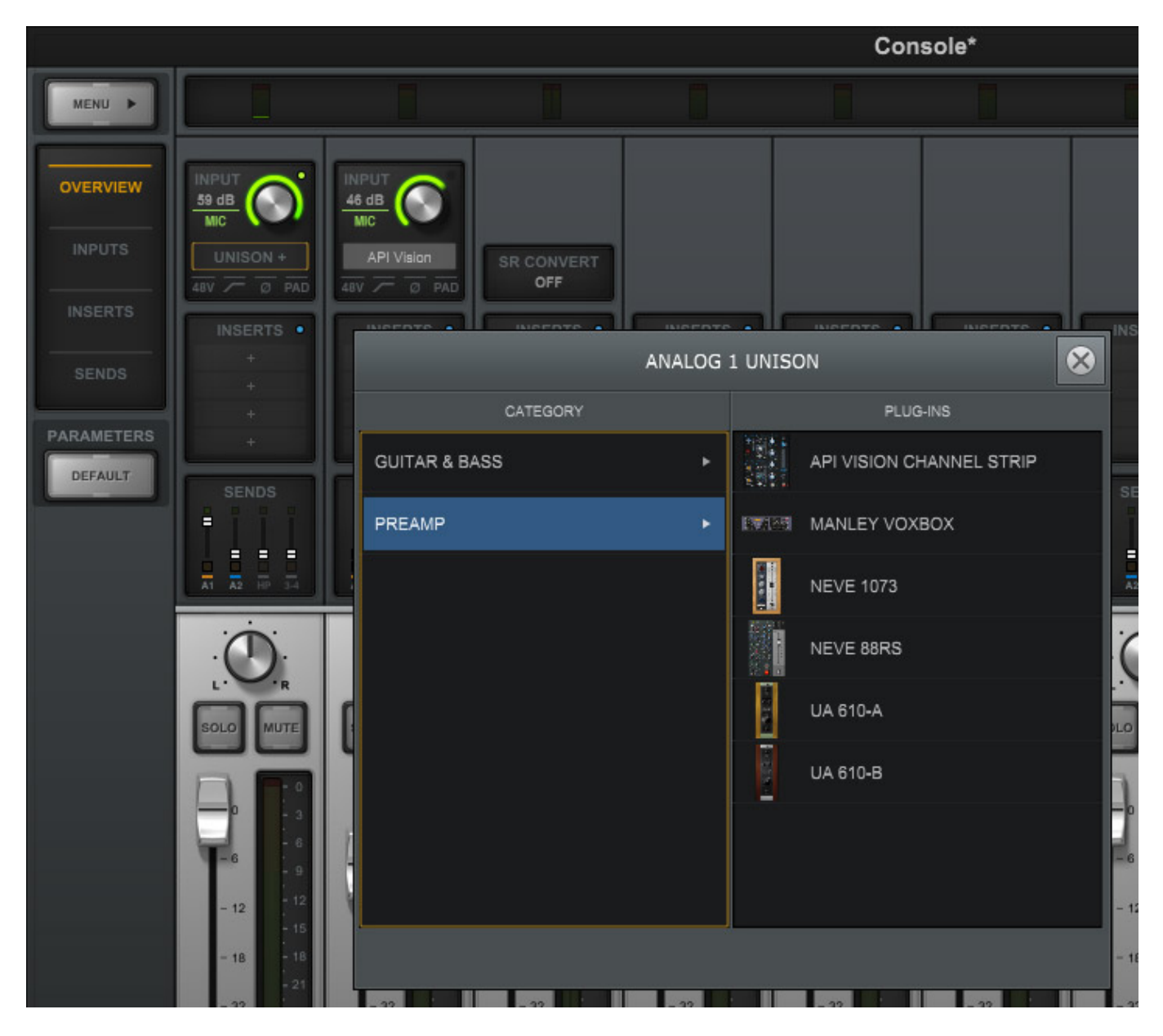

*Was steckt den eigentlich hinter hinter Unison? Unison ist eine Technik, die in jedem Mikrofon-Preamp der Apollo-Interfaces steckt. Damit lassen sich Vorverstärker und Gitarren-Amps noch besser simulieren. Es gibt Parameter die man besser im Preamp beeinflussen kann und dann gibt es aber auch noch Parameter die in Abhängigkeit mit dem angeschlossenen Instrument stehen. Einmal muss man dem Instrument die passende Impedanz am Eingang bieten, die auch das zu simulierende Gerät bieten würde und zudem verändert aber auch die Impedanz des angeschlossenen Gerätes wiederum den Klang des Preamps oder des Gitarrenverstärkers. Die Impedanz ist auch keine feste Größe sondern wiederum Frequenz- und Dynamik-abhängig. von auch was die Vorverstärkerstufe angeht kann man einige Simulationsparameter besser dort einstellen als in dem Plug-In. So hat der Grad der Verstärkung auch Einfluss auf das Klangbild. Das Konzept von Unison ist, dass es eine Kommunikation zwischen dem Hardware-Preamp und dem Plug-In gibt. So hört man z. B. bei Anwahl eines bestimmten Unison-Plug-In auch*

*Sonntag, 28. August 2016 14:09*

*Relais schalten, die z. B. für die richtige Beschaltung der Impedanz sorgen.*

*Es gibt drei Unison-UAD-Plug-In-Typen und zwar Preamps-, Gitarren-Amps- und Pedal-Plug-Ins. Das sind zurzeit als dieser Beitrag entstand schon über ein Dutzend Unison-Plug-Ins. Die Unison-Plug-Ins lassen sich auch in normale Plug-Ins-Insert-Slots einfügen, bieten dann aber eben nicht mehr diese funktionelle Interaktion zwischen Instrument und Preamps, bzw. Preamp und Plug-In.* 

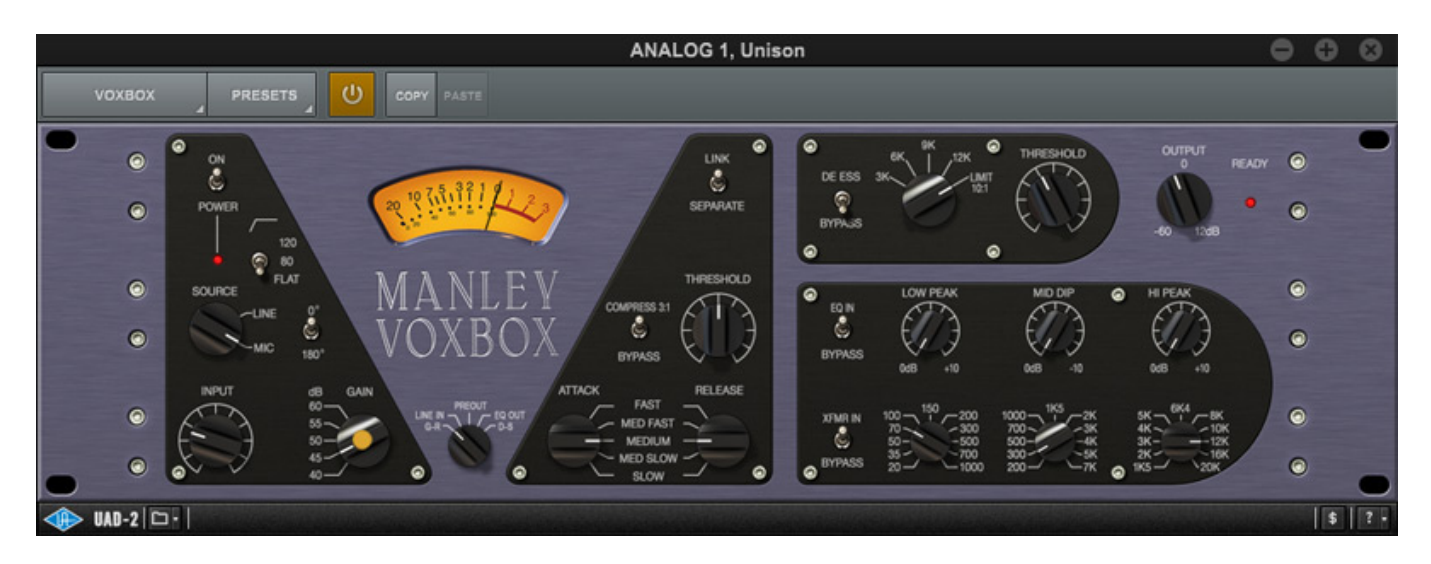

*Bei der Bedienung gibt es auch noch bei den Unison-Plug-Ins eine Besonderheit. Es gibt den sogenannten "Gain Stage Mode". Über ein langes Drücken des Apollo-Twin-Drehgebers gelangt man in diesen Mode. Dann wird über den Drehgeber einer von maximal drei vorhandenen Plug-In-Gain-Parametern des angewählten Unison-Plug-In verändert. Die Umschaltung auf einen der Parameter erfolgt durch kurzes Drücken des Drehgebers. Der entsprechende Parameter wird dann farblich durch einen Punkt markiert (siehe Abb. oben, gelber Punkt beim GAIN-Wahlschalter). Die gleiche Farbe wird auch beim Bargraf um den Drehgeber herum benutzt. Bei dem Manley Voxbox sind das die Parameter Input, Gain und Output. Durch erneutes, langes Drücken kommt man wieder zurück in den normalen Drehgebermodus.*

*Natürlich kann man die eingestellten Parameter auch für die Unison-Plug-Ins als Presets speichern und wieder abrufen.*

#### **Praxis**

*Die Installation ist denkbar einfach wenn man das Gerät angeschlossen hat und dann die Software installiert. Wie bei vielen anderen Devices für die UAD-2-Plattform geht danach direkt der Web-Browser für die erforderliche Registrierung auf. Für die Autorisation der Plug-Ins ist ein Internet-Zugang erforderlich. Hat man ein UAD-2 PICe DSP Accelerator Card oder ein UAD-2 Satellite schon installiert so ist es erforderlich die UAD-2-Software für das Apollo Twin nochmal drüber zu installieren, damit Treiber und die spezielle Apollo Twin Console Software installiert werden. Treiber für PCIe Card und Satellite USB DSP Accelarator sind in der UAD-2 Software Installation für die Apollo Twin enthalten. Als*

*Sonntag, 28. August 2016 14:09*

*Voraussetzung empfiehlt Universal Audio PCs mit i7 Quad Core Prozessoren aber wir konnten auch feststellen, dass auf modernen Laptops mit i5 das Interface und die Software auch problemlos läuft. Auch i3-PCs sind in der Kompatibilitätsliste aufgeführt aber für ernsthafte Musikproduktions-Anwendungen sind i5-Prozessoren eine Mindestanforderung - so zumindest meine Meinung.*

*Wichtig ist zu wissen, dass man bei dem Apollo Twin auch schon an die Grenzen stößt, wenn die maximale Auslastung in Prozent noch nicht erreicht ist. Das kann mit den Resourcen zusammenhängen, die einem Kanal bereitgestellt werden können, aber auch mit den Einstellungen der Input Delay Compensation. Wenn das der Fall ist, werden entsprechende Warnmeldungen eingeblendet.*

*Man muss sagen, das zwei Sharc DSPs für den normalen Betrieb ausreichend sind. Die Unison-Plug-Ins sind zum Teil aber schon sehr Resourcen-hungrig. Wichtig ist zu wissen, dass man die DSP-Resourcen der Console nicht durch externe DSP Acellerator wie UAD-2 PCIe-Karten oder Satellite USB erweitern kann. Umgedreht stehen die Resourcen der beiden internen Sharc DSPs aber der DAW-Host-Applikation zur Verfügung. Um ggf. hier möglichst viel Resourcen der Console bereitstellen zu können, empfiehlt es sich ggf. die Resourcen für die DAW-Host-Applikation über zusätzliche UAD-2 DSP-Acellearator zu erweitern.*

*Die Klangqualität der analogen Ein- und Ausgänge sind sehr gut. Der Kopfhörerausgang ist ein guter Kompromiss zwischen genügendem Pegel und Basswiedergabe, die dafür etwas reduziert wurde.* 

*Die Bedienung der Console ist einfach. Wer ein Mischpult bedienen kann, kann auch die Konsole sofort ohne Blick in die Anleitung bedienen. Durch virtuelle I/Os-Kanäle wird auch ein sehr flexibles Routing möglich. Auch das Monitoring ist sehr flexibel und komplex, aber vor allem auch praxisnah aufgebaut. Überhaupt muss man betonen, dass man sich bei der Konzeption viel Mühe gegeben hat.*

*Die Unison-technologie ist letztendlich das i-Tüpfelchen bei den Apollo-Interfaces, wie dem Apollo Twin USB. bei den Vorverstärkern machen Sie sich schon positiv bemerkbar. Ich finde persönlich, dass bei den Gitarren-Amps die Wirkung noch deutlicher ist. Eine richtige klangliche Bereicherung der Plug-Ins-Funktionalität, die jeden Recording-Spezialisten begeistern wird. Nun ist man noch näher an der Realität.*

# **Fazit**

*Das Apollo Twin USB liegt bei ca. knapp über 1.000 Euro und beinhaltet das Realtime Analog Classic Bundle mit UA610-B Tube Preamp and EQ, Raw Distortion Plu-In, Softube Amp Room Essentials, 1176SE/LN Classic Limiting Amplifiers (Legacy), Pultec Pro Equalizer (Legacy), Teletronix LA-2A Classic Leveling Amplifier (Lagacy), Precision Mix Rack Collection (Precision Channel Strip, Reflection Engine, Delay Modulation) und das RealVerb Pro.*

*Sonntag, 28. August 2016 14:09*

*Die Unison-Technologie ist letztendlich das i-Tüpfelchen bei den Apollo-Interfaces, wie dem Apollo Twin USB. bei den Vorverstärkern machen Sie sich schon positiv bemerkbar. Ich finde persönlich, dass bei den Gitarren-Amps die Wirkung noch deutlicher ist. Eine richtige klangliche Bereicherung der Plug-Ins-Funktionalität, die jeden Recording-Spezialisten begeistern wird. Nun ist man noch näher an der Realität. Daher ist das Apollo Twin USB - wie schon bei der Einleitung angemerkt viel mehr als ein reines USB-Audio-Interface denn es bietet eine virtuelle Mischpultoberfläche, DSP-Unterstützung für die DAW-Host-Applikation und eben die Unison-Technologie.*

*Auf Grund der Unison-Technologie ist ein Apollo Twin USB auch eine ideale Ergänzung für Systeme, bei denen schon ein Audio-Interface an der Workstation angebunden ist, man aber trotzdem in den Genuß der Unison-Technologie kommen möchte. Das Apollo Twin USB ist also nicht nur etwas für den mobilen Recording Einsatz.*

*[www.uaudio.com](http://www.uaudio.com)*